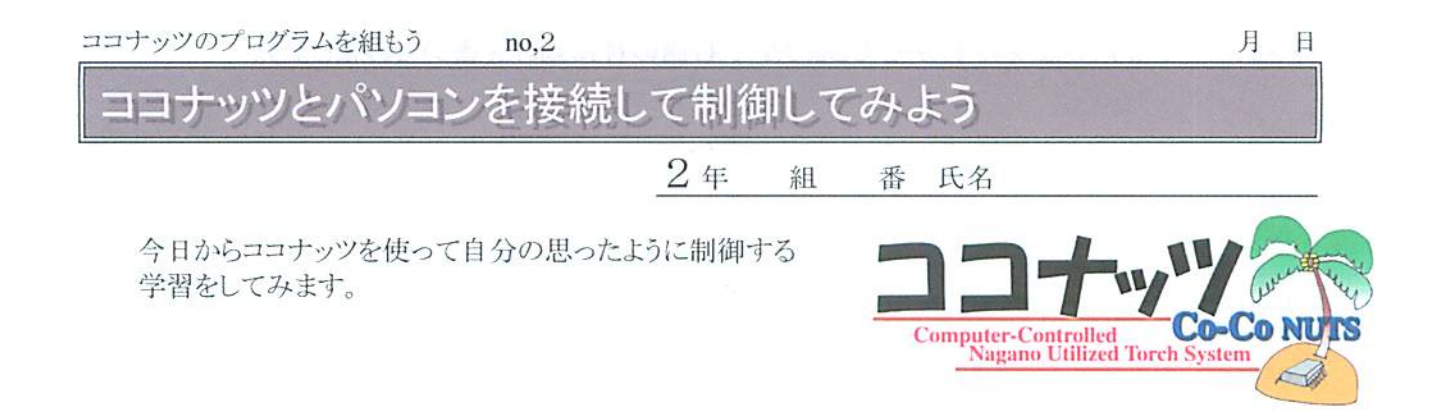

# ココナッツとパソコンの接続を確認しよう(前回の復習)

パソコンとココナッツを232cケーブルで接続する。(ココナッツ側はコネクタのタブを手前にする)

- パソコン側でターミナルソフトを起動して、RS-232Cの設定をする。
- ココナッツの電源を入れる。

~LEDが点灯せず、パソコンの画而にプロンプトが出れば正常 →ココナッツが通信モードで起動している状態。

## 直接命令を入れて制御してみよう

### □プロンプトが出た状態で、命令を入力してみましょう。

o=ff (オー イコール エフ エフ) ↑アルファベットのオー(Outputの頭文字)

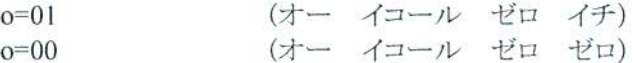

COSMOS 仕様 Oに数字を代入すると対応する LED が点灯する

o=[00~ffまでの16進数]

数字は16進数です。(対応表を参考にしてください)

#### □行番号をつけるとプログラムとして認識されます

 $01$  o=ff

 $02$  j=0a

 $03$   $o=00$ 

01~03まで入力が完了したら 1 (エル)というコマンドを入力すると確認できます。 その後、r (アール)というコマンドを入力すると、リストの通り実行されます。

> ※プログラムの行番号だけは10進数となっています。 |COSMOS仕様iに数字を代入するとその数字×0.1秒間待つ'

### □変数を使ってみましょう

a=03 # aという変数に03を代入

o=a # oにaを代入することで、o=03 と同じ結果になる

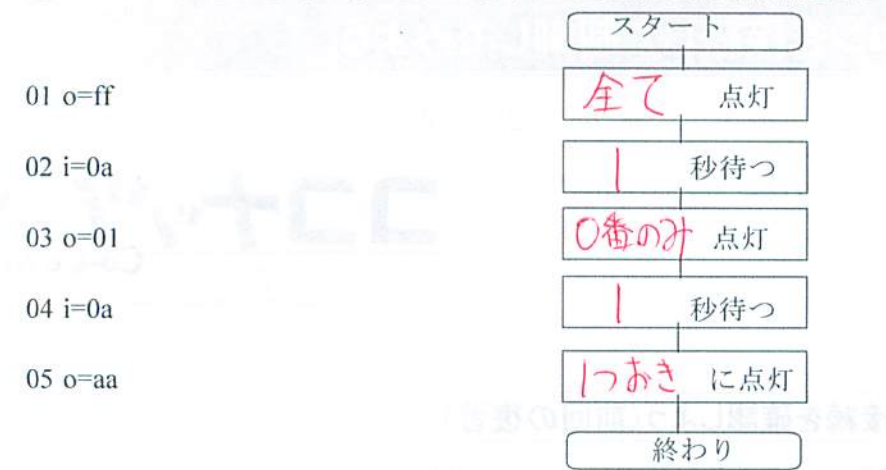

■次のプログラムの意味がわかるでしょうか?右側の枠に動作を書いてみましょう。

このように、プログラムは行番号通り、「順次」実行されます。

## ■プログラムを書くためのファイルを準備

プログラムはファイル名を半角で「○○○.txt」(○○○は鍋簿番号)として そのファイルの末尾に追加していく形にします。

ひな形を読み込んで自分の番号にして保存してみましょう。

そこに順次実行するプログラムを作って、ココナッツに転送(コピー&貼り付け)して確認し てみよう。上の例題を参考に、時間や点灯する数を変更してみましょう。

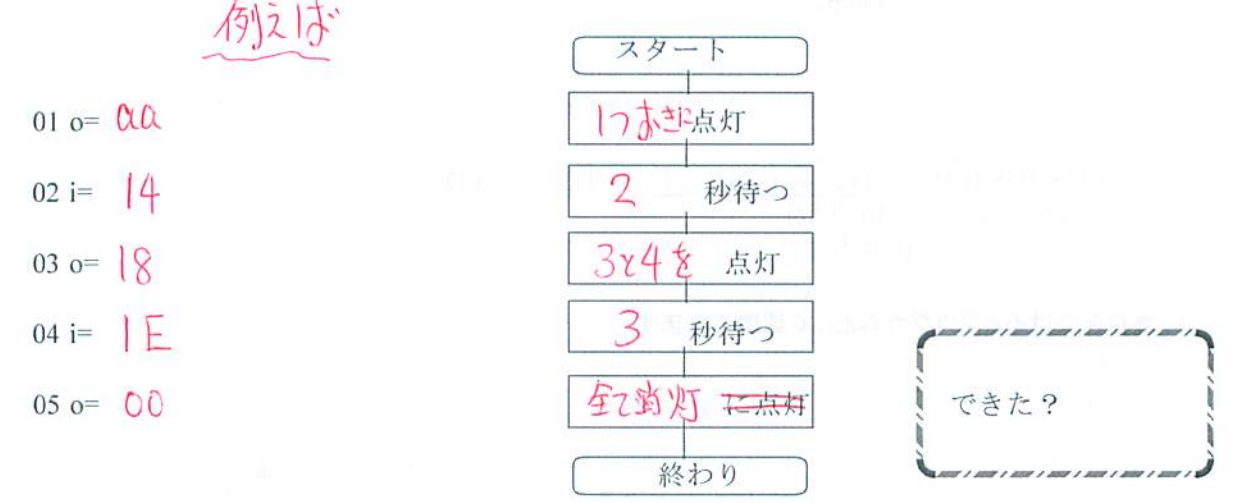

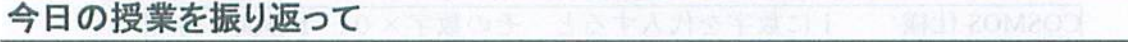

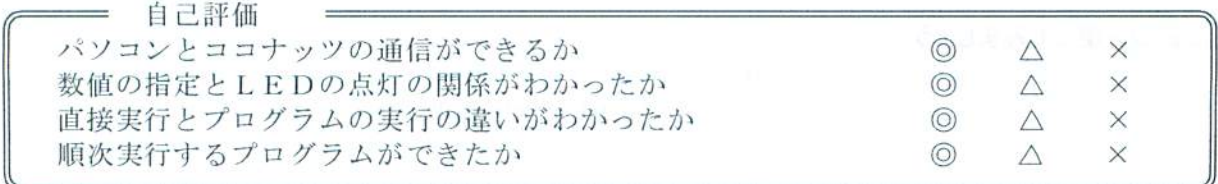

今ロの授業の疑問点・感狐を響こう